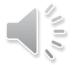

# How to FLEX at Inglewood

2021-2022

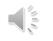

# What is FLEX at Inglewood?

- FLEX is a 30-40 minute period of time twice per week when students can get the help and support that they need at school
- FLEX is every Tuesday 9:41-10:11am and Thursday 9:26-10:06am

# Why do we use FLEX at Inglewood?

- We use FLEX at Inglewood to provide students with the additional support that they need to be successful at school
- FLEX support includes academic, social and emotional supports and also provides one day per month for school clubs to meet

# What do I need to do to FLEX?

# There are 4 easy steps to FLEX

- 1. Use Flexished to make your FLEX session choice
- 2. Complete your FLEX check on **Tuesday** and **Thursday** mornings
- 3. Review all FLEX offerings in Flexished
- 4. On the day of FLEX go to the FLEX session that you are signed up to attend the teacher of the FLEX session will be expecting you <sup>(2)</sup>

# Step 1: Flexisched

#### https://inglewood.flexisched.net/

"Flexished" is the online program that we use at Inglewood to organize all FLEX session offerings in one digital place.

| Click "Sign in with Microsoft" |               |  |  |  |  |  |  |
|--------------------------------|---------------|--|--|--|--|--|--|
|                                |               |  |  |  |  |  |  |
| Please Sign In                 |               |  |  |  |  |  |  |
| g+ Sign in with Googl          | Email address |  |  |  |  |  |  |
| C Log in with Cluver           | Password      |  |  |  |  |  |  |
| Sign in with Microsoft         | Sign In       |  |  |  |  |  |  |

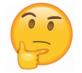

Need help with login? Ask your teacher or see Ms. Maule in the counseling office.

#### Here's a **pro tip**: Save Elexished as

Save Flexished as a favorite in your web browser for easy access in the future

# Step 2: FLEX check

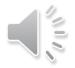

- At IMS we FLEX check on Tuesday and Thursday during morning announcements
- A FLEX check is your opportunity to double check that you are signed up for FLEX sessions.

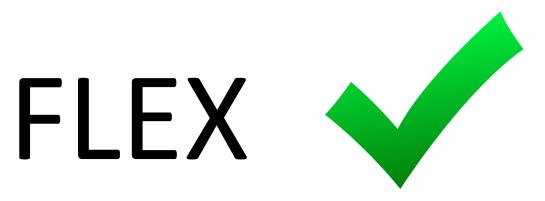

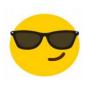

Here's a **pro tip**:

During a FLEX check don't forget to check that you are signed up for FLEX on Tuesday <u>and</u> Thursday

# Step 3: Review all FLEX offerings in Flexisched

Flexisched is the online program where you can review all of the FLEX offerings in one place

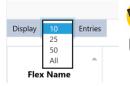

😎 Here's a **pro tip**:

Use "display" to show 10, 25, 50 or all FLEX session offerings per page

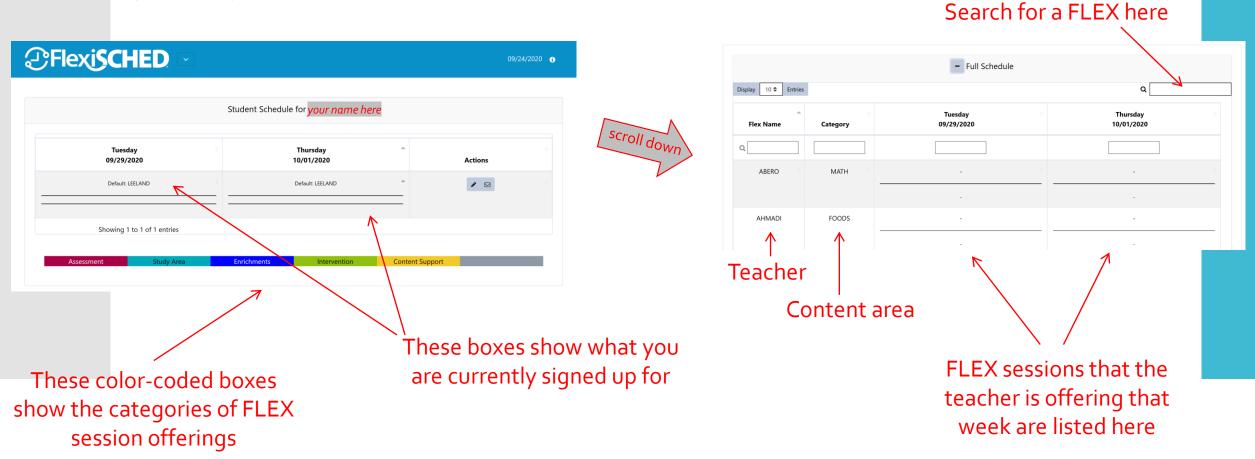

# Step 4: Attend FLEX!

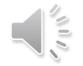

- Remember to look at the classroom listed in Flexisched during FLEX check
- At FLEX go directly to the FLEX session that you are signed up for
- Your teacher will be taking attendance

| Tuesday |         | Thursday |              |         |          |
|---------|---------|----------|--------------|---------|----------|
| 1st p.  | 7:50 AM | 8:43 AM  | 2nd p.       | 7:50 AM | 9:21 AM  |
| 2nd p.  | 8:48 AM | 9:36 AM  | FLEX         | 9:26 AM |          |
| FLEX    | 9:41 AM | 10:11 AM | <b>FLL</b> A | 5.20 AM | 10.00 AW |

# Calendar

### Inglewood students trained in FLEX process

Tuesday, Sept. 7<sup>th</sup>

First IMS real FLEX

Thursday, Sept. 9<sup>th</sup> during FLEX

Thursday, Sept. 9<sup>th</sup> morning

Don't forget to FLEX check during morning announcements Time to practice! • Now is a good time to practice logging in to Flexisched and signing up for a FLEX

• Can you...

1. Login to Flexisched?

- 2. Access all FLEX session offerings?
- 3. Sign up for a Tuesday FLEX?
- 4. Sign up for a Thursday FLEX?
- 5. Show / help a classmate make their selection of a FLEX?